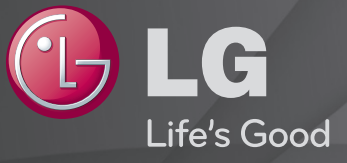

### Používateľská Príručka

Toto je 「Používateľská príručka」 nainštalovaná v televízore.

Obsah tejto príručky môže byť z dôvodu zlepšovania kvality zmenený bez predchádzajúceho upozornenia.

## ❐ Nastavenie obľúbených programov

### SETTINGS  $\Rightarrow$  NASTAVENIE  $\rightarrow$  Úpr. Pr.

- 1 Stlačte tlačidlo Q.MENU na obrazovke Úprava programu a vyberte Obľúbená skupina.
- 2 Vyberte požadovaný program.
- 3 Stlačte tlačidlo FAV. Vybraný program sa uloží do vašich obľúbených.

## ❐ Používanie funkcie Obľúbené

Stlačte tlačidlo FAV.

Zobrazí sa zoznam obľúbených programov. Vyberte požadovaný vopred nastavený obľúbený program z položky zoznam obľúbených A – D.

## ❐ Automatické nastavenie programu

#### SETTINGS ➾ NASTAVENIE ➙ Automatické ladenie

Slúži na automatické ladenie programov.

- 1 Vyberte krajinu, v ktorej sa televízor používa. Nastavenia programov sa zmenia v závislosti od zvolenej krajiny.
- 2 Spustite automatické ladenie.
- 3 Vyberte požadovaný zdroj vstupu.
- 4 Nastavte automatické ladenie podľa pokynov na obrazovke.
- ✎ Ak zdroj vstupu nie je správne pripojený, registrácia programov nemusí fungovať.
- ✎ Automatické ladenie nájde iba tie programy, ktoré aktuálne vysielajú.
- ✎ Ak je aktivovaný Rodičovský zámok, zobrazí sa kontextové okno so žiadosťou o zadanie hesla.

### ❓ Možnosti nastavenia káblovej DTV

V prípade vyhľadávania programov pri nastavení KOMPLETNÉ môže tento proces trvať dlho. Na rýchle a správne vyhľadanie všetkých dostupných programov sú potrebné nasledujúce hodnoty. Bežne používané hodnoty sa poskytujú ako "predvolené".

- Frekvencia: Zadanie používateľom definovanej frekvencie.
- Prenosová rýchlosť: zadanie prenosovej rýchlosti definovanej používateľom. (Prenosová rýchlosť: rýchlosť, akou zariadenie, napríklad modem, odosiela kanálu znaky).
- Modulácia: zadanie modulácie definovanej používateľom. (Modulácia: úprava nosných kmitočtov zvukového alebo obrazového signálu).
- ID siete: Jedinečný identifikátor vyhradený každému používateľovi.
- Začiatočná frekvencia: Zadanie začiatočnej frekvencie používateľského frekvenčného rozsahu.
- Koncová frekvencia: Zadanie koncovej frekvencie používateľského frekvenčného rozsahu.

## ❐ Nastavenie káblovej DTV

#### SETTINGS ➾ NASTAVENIE ➙ Nastavenie káblovej DTV

#### [Len v režime káblového vstupu]

Ak je funkcia Autom. aktualizácia programov zapnutá, môžete aktualizovať informácie o všetkých programoch, ktoré možno aktualizovať vrátane aktuálne sledovaného programu. Ak je funkcia Autom. aktualizácia programov vypnutá, môžete aktualizovať informácie iba o aktuálne sledovanom programe.

- ✎ Rozsah, ktorý môže používateľ vybrať v ponuke Service Operator sa líši v závislosti od počtu operátorov v danej krajine.
- ✎ Ak je počet podporovaných operátorov v danej krajine 1, príslušná frekvencia sa stane neaktívnou.
- ✎ Možnosť Nastavenie káblovej DTV nemôžete vybrať, keď je operátor služby nastavený na možnosť "Ziggo".

## ❐ Používanie manuálneho ladenia

#### SETTINGS ➾ NASTAVENIE ➙ Manuálne ladenie

Manuálne nastavenie programov a uloženie výsledkov.

V prípade digitálneho vysielania je možné skontrolovať intenzitu a kvalitu signálu. V prípade analógového vysielania je možné nastaviť názvy staníc a použiť jemné ladenie. Jemné ladenie je obyčajne potrebné len pri slabom príjme.

# ❐ Úprava programov

### SETTINGS ➾ NASTAVENIE ➙ Úprava programu

Slúži na úpravu uložených programov.

Nastavenie programu ako obľúbeného, zablokovanie/odblokovanie alebo preskočenie vybraného programu a pod.

### Stlačte tlačidlo TEXT.

### [v závislosti od krajiny]

Teletext je neplatená služba poskytovaná televíznou stanicou, ktorá ponúka textové informácie o televíznom programe, správach a počasí.

Teletextový dekodér tohto televízora podporuje systémy SIMPLE, TOP a FASTEXT.

- Farebné tlačidlá: Na voľbu predchádzajúcej alebo nasledujúcej stránky.
- Číslicové tlačidlá: Prechod na stránku s požadovaným číslom.
- P $\triangle$ : Na voľbu predchádzajúcej alebo nasledujúcej stránky.

# ❐ Špeciálne funkcie teletextu

#### Stlačte tlačidlo T. OPT.

#### Vyberte ponuku Možnosti textu.

- 国 Obsah : Vyberte každú indexovanú stránku.
- E Čas : Ak pri sledovaní televízneho programu zvolíte túto ponuku, v pravom hornom rohu obrazovky sa zobrazí čas.
- E3 Podržať : Zastaví automatickú zmenu podstránky, čo sa odohráva vždy, keď sa teletextová stránka skladá z 2 alebo viacerých podstránok.
- E? Odkryť : Po zvolení tejto ponuky sa zobrazia skryté informácie, napríklad riešenia hádaniek alebo hlavolamov.
- Exi Aktualizovať: Počas čakania na nasledujúcu teletextovú stránku zobrazí na obrazovke televízny obraz.
- Jazyk [samo v digitalnem načinu] : Nastaví jazyk teletextu.

### Stlačte tlačidlo TEXT.

### [Len vo Veľkej Británii/Írsku]

Televízor poskytuje prístup k digitálnemu teletextu, ktorý má oveľa lepší textový formát, grafiku a pod. ako starší analógový teletext. Prístup k digitálnemu teletextu môžete získať prostredníctvom špeciálnych služieb digitálneho teletextu a špeciálnych služieb, ktoré tento typ teletextu vysielajú.

- □ Teletext v rámci digitálnych služieb
	- Stlačením číslice alebo tlačidla  $P \leftarrow \infty$  zvolíte konkrétny program vysielajúci digitálny teletext.
	- 2 Postupujte podľa pokynov v digitálnom teletexte a pokračujte v ďalších krokoch stlačením tlačidiel TEXT, OK, Navigácia, červeného, zeleného, žltého, modrého alebo ČÍSLICOVÉHO tlačidla atď.
	- 3 Stlačením číslice alebo tlačidla P ↓ použijete inú digitálnu teletextovú službu.
- ❓ Teletext v digitálnej službe
	- Stlačením číslice alebo tlačidla  $P \leftarrow \infty$  zvolíte konkrétny program vysielajúci digitálny teletext.
	- 2 Teletext zapnete stlačením tlačidla TEXT alebo farebného tlačidla.
	- 3 Postupujte podľa pokynov v digitálnom teletexte a pokračujte na ďalší krok stlačením tlačidla OK, Navigácia, červeného, zeleného, žltého, modrého alebo ČÍSLICOVÉHO tlačidla a pod.
	- 4 Stlačením tlačidla TEXT alebo farebného tlačidla vypnete digitálny teletext a vrátite sa k sledovaniu televízora.

### SETTINGS ➾ MOŽNOSTI ➙ Dátové služby

[Závisí od krajiny]

Táto funkcia umožňuje používateľom vybrať si medzi MHEG (digitálnym teletextom) a teletextom, ak sú k dispozícii súčasne.

Ak je k dispozícii len jeden z nich, buď MHEG alebo teletext sa aktivuje nezávisle od vami zvolenej možnosti.

## SETTINGS ➾ NASTAVIŤ ➙ Informácie o CI

- Táto funkcia vám umožňuje sledovať niektoré zakódované programy (platené programy).
- Ak vytiahnete modul CI, nebudete môcť sledovať platené programy.
- Funkcie CI (Common Interface) nemusia byť dostupné v závislosti od okolností vysielania v danej krajine.
- Po vložení modulu do zásuvky CI môžete otvoriť ponuku modulu.
- Na zakúpenie modulu a karty smart card kontaktujte svojho predajcu.
- Ak televízor zapnete po vložení modulu CI, môže sa stať, že nebudete počuť žiadny zvuk. Môže to byť spôsobené nekompatibilným modulom CI a kartou smart card.
- Ak používate modul CAM (Conditional Access Module), uistite sa, že plne vyhovuje požiadavkám DVB-CI alebo CI plus.
- Neštandardné spracovanie modulu CAM (Conditional Access Module) môže zapríčiniť zlý obraz.

#### SETTINGS ➾ OBRAZ ➙ Pomer strán

Výber pomeru strán obrazovky.

- 16:9: zmení veľkosť videa tak, aby zodpovedala šírke obrazovky.
- Iba skenovanie: zobrazí video v pôvodnej veľkosti bez odstránenia častí na hrane obrazu.
	- ✎ V režimoch DTV, Komponent, HDMI a DVI (viac ako 720p) je dostupná možnosť Iba skenovanie.
- Pôvodná veľkosť: keď televízor prijíma širokouhlý signál, signál sa automaticky zmení na formát vysielaného obrazu.
- Celá šírka: keď televízor prijíma širokouhlý signál, obraz možno nastaviť horizontálne alebo vertikálne (v lineárnom pomere), aby sa vyplnila úplne celá obrazovka. Prostredníctvom vstupu DTV sa podporuje prehrávanie videa vo formáte 4:3 a 14:9 v režime na celú obrazovku bez akéhokoľvek skreslenia videa.
	- ✎ Celá šírka je k dispozícii v analógovom režime a v režimoch DTV/AV/Scart.
- 4:3: zmení veľkosť obrazu na predchádzajúci štandardný formát 4:3.
- 14:9: V režime 14:9 môžete sledovať formát obrazu 14:9 alebo bežný TV program. Obrazovka s pomerom strán 14:9 je zobrazená rovnako ako s pomerom 4:3, ale je posunutá nahor a nadol.
- Priblíženie: prispôsobí veľkosť obrazu šírke obrazovky. Vrchná a spodná časť obrazu sa môže orezať.
- Kino priblíženie: režim Kino priblíženie vyberte v prípade, že chcete zväčšiť pomer strán obrazu.
- ✎ Počas sledovania externého zariadenia môže dôjsť k vypáleniu obrazu ak sledujete:
	- video so statickým titulkom (napríklad názov siete)
	- režim s pomerom strán 4:3 počas dlhého obdobia

Pri používaní týchto funkcií buďte opatrní.

- ✎ Dostupné režimy obrazu sa môžu odlišovať v závislosti od vstupného signálu.
- ✎ Na vstupe HDMI/RGB-PC sú k dispozícii len pomery strán obrazovky 4:3 a 16:9. (Platí len pre modely, ktoré umožňujú pripojenie k počítaču)

## ❐ Nastavenie obrazov vo vstupnom režime z počítača

#### SETTINGS ➾ OBRAZ ➙ Obrazovka

Nastavuje obraz v režime PC-RGB.

- Rozlíšenie: Slúži na nastavenie požadovaného rozlíšenia.
	- ✎ Možnosti sa dajú vybrať iba ak je rozlíšenie počítača nastavené na hodnoty 1 024 x 768, 1 280 x 768 alebo 1 360 x 768.
- Aut. konfig.: Optimalizuje obraz.
- Poloha/Veľkosť/Fáza: Slúži na nastavenie veľkosti obrazovky na optimálne pozeranie.
- Obnoviť nastavenie: Spúšťa nastavenia obrazovky vo vstupnom režime z počítača.

## ❐ Nastavenie rozlíšenia pre počítač

- 1 Pravým tlačidlom myši kliknite na pracovnú plochu počítača a vyberte položku 「Vlastnosti」.
- 2 Kliknite na položku 「Nastavenia」 a pozrite si podporovaný formát na nastavenie rozlíšenia.
- 3 V nastavovacom okne vyberte  $\sqrt{\frac{1}{10}}$ Rozšírené  $\rightarrow$  Monitor  $\rightarrow$  Nastavenie monitora」. Pozrite si podporované formáty, aby ste vybrali optimálnu vertikálnu frekvenciu.
- ✎ V režime PC zaručuje optimálnu kvalitu obrazu rozlíšenie 1 360 x 768.
- ✎ Postup nastavenia rozlíšenia sa líši v závislosti od typu PC.

### ❓ Podporované formáty

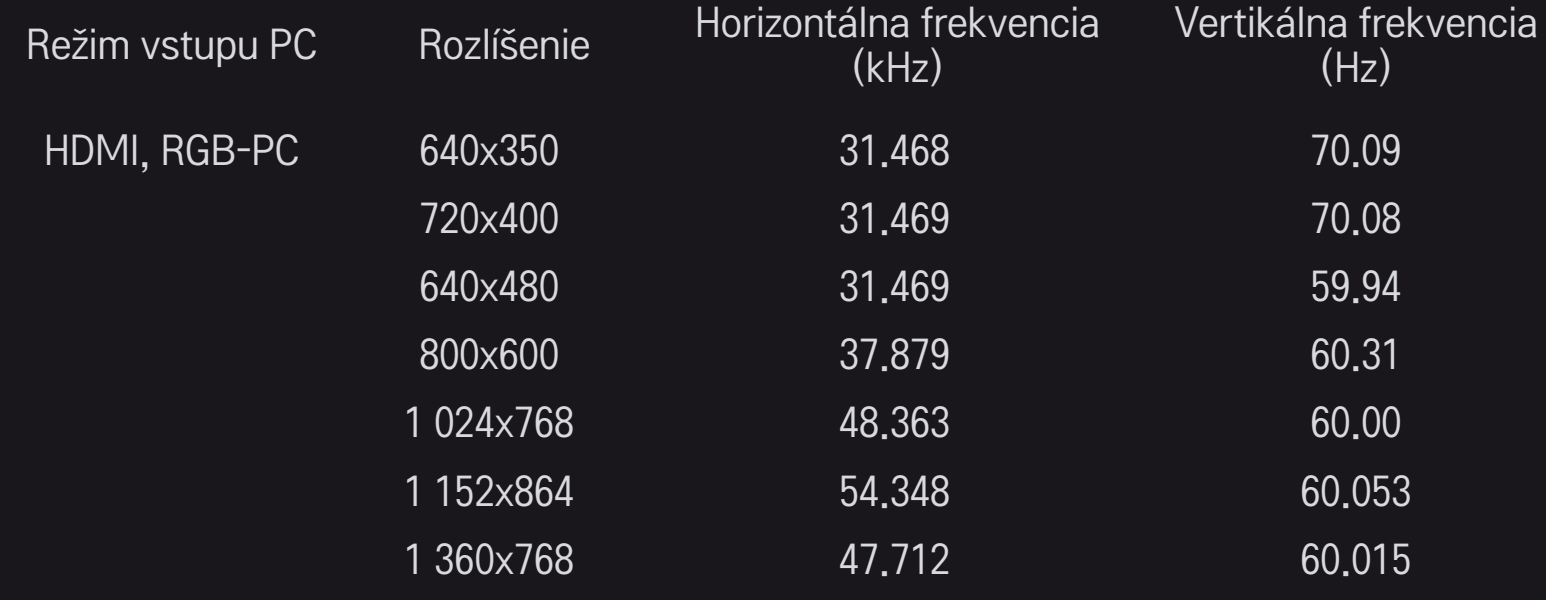

### [V závislosti od modelu]

### Stlačte tlačidlo AV MODE.

Nastavia sa najlepšie hodnoty pre OBRAZ/ZVUK optimalizované pre rôzne režimy AV.

- Vyp.: Funguje s hodnotou nastavenou v ponuke OBRAZ/ZVUK.
- Domáce kino: Slúži na prispôsobenie nastavení obrazu a zvuku pre filmy.
- Športy: Slúži na prispôsobenie nastavení obrazu a zvuku pre športy.
- Hra: Slúži na prispôsobenie nastavení obrazu a zvuku pre hry.

❐ Nastaviť obraz pomocou sprievodcu nastavením obrazu

#### SETTINGS ➾ OBRAZ ➙ Sprievodca nastavením obrazu II

Kalibruje a nastavuje optimálnu kvalitu obrazu pomocou diaľkového ovládača a sprievodcu nastavením obrazu bez drahých modelových zariadení či pomoci odborníka.

Riaďte sa pokynmi na obrazovke, aby ste získali optimálnu kvalitu obrazu.

## ❐ Výber režimu obrazu pomocou režim obrazu

#### SETTINGS ➾ OBRAZ ➙ Režim obrazu

Zvolí režim obrazu prispôsobený prostrediu, v ktorom sledovanie prebieha, alebo danému programu.

• Inteligentný snímač : Zisťuje okolité osvetlenie a automaticky nastavuje úroveň jasu televízora s cieľom znížiť spotrebu energie. Automaticky nastavuje jas, ostrosť, farbu alebo odtiene farby na dosiahnutie optimálnej kvality obrazu.

- **Este** Odborník: Ponuka na nastavenie kvality obrazu, ktorá umožňuje odborníkom a fanúšikom užívať si najlepšie sledovanie televízie. Je to nastavovacia ponuka dodávaná odborníkom na ladenie obrazu, ktorí sú držiteľmi certifikátu ISF. (Logo ISF sa môže používať len na televízoroch, ktorým bo udelený certifikát ISF.)
	- ISFccc: Imaging Science Foundation Certified Calibration Control (Riadenie certifikovanej kalibrácie vedeckou nadáciou pre oblasť zobrazovacej techniky)
- ✎ Dostupný rozsah obrazových režimov sa môže v závislosti od vstupného signálu líšiť.
- S Režim Ø odborník je určený pre odborníkov v oblasti ladenia obrazu na kontrolu a jemné ladenie pomocou špecifického obrazu. Pri bežných obrazoch tieto účinky nemusia byť veľmi dramatické.

## ❐ Jemné dolaďovanie režimu obrazu

### SETTINGS ➾ OBRAZ ➙ Režim obrazu ➙ Podsvietenie/Kontrast/Jas/ Ostrosť/Farba/Odtieň/Teplota farieb

Vyberte požadovaný režim obrazu.

- Podsvietenie : Prispôsobuje jas zobrazenia tým, že mení jas LCD panelu.
- ✎ Rozsah podrobných položiek určených na nastavenie sa môže v závislosti od vstupného signálu alebo iných nastavení obrazu líšiť.

## ❐ Nastavenie rozšírenej kontroly

### SETTINGS ➾ OBRAZ ➙ Režim obrazu ➙ Rozšírené ovládanie / Ovládanie pre odborníkov

Kalibruje obrazovku pre každý obrazový režim; alebo upravuje nastavenia obrazu pre konkrétnu obrazovku.

Vyberte požadovaný Režim obrazu.

- Dynamický kontrast : Nastavuje kontrast na optimálnu úroveň podľa jasu obrazu.
- Dynamická farba : Nastavuje farby tak, aby sa obraz javil v prirodzenejších farbách.
- Clear White : Vylepšuje biele farby na obrazovke na zosvetlenie a zostrenie obrazu.
- Farba pleti : Nastavuje samostatne spektrum farieb pleti, aby sa nastavila farba pleti podľa nastavenia používateľa.
- Redukcia šumu : Eliminuje šum na obraze.
- Redukcia digitálneho šumu : Eliminuje šum vznikajúci pri tvorbe digitálnych obrazových signálov.
- Gama : Nastavuje krivku gradácie podľa výstupu obrazového signálu vo vzťahu k vstupnému signálu.
- Úroveň čiernej : Nastavuje jas a kontrast obrazovky, aby sa úroveň čiernej vstupného obrazu prispôsobila pomocou čiernosti (úroveň čiernej) obrazovky.
- Ochrana očí / Motion Eye Care : Chráni vaše oči pred oslnením tým, že nastavuje jas obrazovky.
	- ✎ Motion Eye Care: V závislosti od modelu
- Skutočné kino : Pomáha udržiavať obrazovku v optimálnom stave.
- Paleta farieb : Vyberá škálu farieb, ktoré je možné zobraziť.
- Vylepšenie okrajov : Zobrazuje jasnejšie a ešte zreteľnejšie prirodzené obrysy videa.
- Vzor odborník : Vzory používané na odborné nastavenie
- Farebný filter : Filtruje špecifické farebné spektrum vo farbách RGB s cieľom presne upraviť sýtosť a odtieň farieb.
- Teplota farieb : Nastavuje podľa želania celkové farebné zladenie obrazovky. V expertnom režime sa dá pomocou Gama metódy nastaviť detailné doladenie atď.
- Systém riadenia farieb : Je to systém, ktorý odborníci využívajú pri nastavovaní farieb pomocou monoskopu. Môžu vyberať zo šiestich farebných plôch (červená/zelená/modrá/azúrovomodrá/purpurová/žltá) bez toho, aby to ovplyvnilo ostatné farby. U normálnych obrazov nastavenia nemusia mať za následok nápadné zmeny farieb.
- ✎ Rozsah podrobných položiek určených na nastavenie sa môže líšiť v závislosti od vstupného signálu alebo iných nastavení obrazu.

## ❐ Obnovenie nastavení obrazu

#### SETTINGS ➾ OBRAZ ➙ Režim obrazu ➙ Obnov. nast. obr.

Obnovuje nastavenia obrazu, ktoré si používateľ prispôsobil.

Nastavenie každého obrazového režimu sa obnovuje. Vyberte obrazový režim, ktorého nastavenie chcete obnoviť.

❐ Používanie ponuky Režim zvuku

#### SETTINGS ➾ ZVUK ➙ Režim zvuku

Slúži na nastavenie zvuku televízora na optimálnu úroveň podľa zvoleného režimu zvuku.

## ❐ Manuálne nastavenie režimu zvuku

### SETTINGS ➾ ZVUK ➙ Režim zvuku ➙ Infinite Surround/Výšky/Basy/ Obnoviť nastavenia

Pre každý režim zvuku môžete nastaviť podrobné možnosti.

Najskôr vyberte požadovaný Režim zvuku.

- Infinite Surround: Patentovaná technológia spracovania zvuku od spoločnosti LG umožňuje produkciu priestorového zvuku podobného 5-kanálovej konfigurácii pomocou dvoch reproduktorov.
	- ✎ Ak je položka Čistý hlas II nastavená na možnosť Zap., položku Infinite Surround nemožno vybrať.
- Výšky/Basy: Slúži na nastavenie vysokých a nízkych frekvencií v ponuke Zvuk.
- Obnoviť nastavenia: Slúži na obnovenie možností zvuku, ktoré používateľ zmenil. Môžete obnoviť nastavenia jednotlivých režimov zvuku. Vyberte režim zvuku, ktorý chcete obnoviť.

❐ Nastavenie Autom. hlasitosti

### SETTINGS ➾ ZVUK ➙ Autom. hlasitosť

Nastavuje autom. hlasitosť na Zapnuté. Meniaca sa hlasitosť výstupu medzi jednotlivými kanálmi sa pri prepínaní kanálov automaticky upravuje na príjemnú hlasitosť na sledovanie televízora.

❐ Úprava funkcie Čistý hlas ll SETTINGS ➾ ZVUK ➙ Čistý hlas ll Výrazne zlepší čistotu zvuku z televízora.

❐ Upravenie vyváženia zvuku SETTINGS ➾ ZVUK ➙ Vyváženie Upravuje vyváženie zvuku vľavo/vpravo.

## ❐ Používanie reproduktorov televízora

#### SETTINGS ➾ ZVUK ➙ Reproduktor televízora

[V závislosti od modelu]

Ak počúvate zvuk z reproduktorov externých audio zariadení, napríklad domáceho kina, reproduktory televízora sa môžu vypnúť. Ak máte domáce kino pripojené prostredníctvom prípojky SIMPLINK, prepnutím reproduktora televízora na VYPNUTÉ automaticky zapnete domáce kino.

- Vypnuté : Reproduktory televízora nebudú prehrávať zvuk. Zvuk televízora sa môže prehrávať prostredníctvom reproduktorov externých audio zariadení.
	- ✎ V tomto režime sa hlasitosť upravuje na externom audio zariadení pripojenom k televízoru.
- Zapnuté : Zvuk televízora sa prehráva na interných reproduktoroch televízora.
❐ Používanie výstupu digitálneho zvuku SETTINGS ➾ ZVUK ➙ Výstup digitálneho zvuku [V závislosti od modelu] Slúži na nastavenie výstupu digitálneho zvuku.

Položka Zvukový vstup Výstup digitálneho zvuku

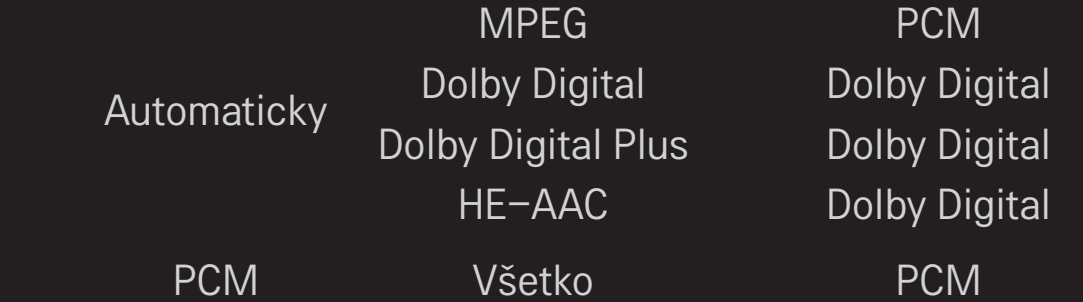

# ❐ Nastavenie zvuku DTV

#### SETTINGS ➾ ZVUK ➙ DTV Audio nastavenie

[V závislosti od modelu]

Keď sa vstupný signál skladá z viacerých zvukových signálov, pomocou tejto funkcie môžete vybrať požadovaný typ zvuku.

Ak je nastavená možnosť AUTOMATICKY, poradie vyhľadávania je HE-AAC  $\rightarrow$  Dolby Digital+  $\rightarrow$  Dolby Digital  $\rightarrow$  MPEG a výstup sa vytvára v prvom nájdenom formáte zvuku.

- $\bullet$  Len v Taliansku je poradie vyhľadávania HE-AAC  $\rightarrow$  Dolby Digital+  $\rightarrow$  $MPEG \rightarrow Dolby Digital.$
- ✎ Ak sa zvolený formát zvuku nepodporuje, ako výstup sa môže použiť iný formát zvuku.

# ❐ Výber externého vstupu

#### Stlačte tlačidlo INPUT.

Slúži na výber externého vstupu.

✎ Úprava názvu zariadenia: Môžete upravovať názov externého zariadenia pripojeného k portu pre externý vstup.

# ❐ Používanie funkcie SIMPLINK

SIMPLINK je funkcia, vďaka ktorej môžete pohodlne ovládať a spravovať rôzne multimediálne zariadenia iba pomocou diaľkového ovládania televízora prostredníctvom ponuky SIMPLINK.

- 1 Pomocou kábla HDMI prepojte konektor HDMI IN na televízore s konektorom HDMI zariadenia podporujúceho funkciu SIMPLINK.
- [V závislosti od modelu] V prípade domáceho kina s podporou funkcie SIMPLINK prepojte konektory HDMI tak, ako je to uvedené vyššie, a pomocou optického kábla prepojte optický konektor výstupu digitálneho zvuku na televízore s optickým konektorom vstupu digitálneho zvuku na zariadení podporujúcom funkciu SIMPLINK.
- 2 Vyberte položky INPUT ➾ SimpLink. Zobrazí sa okno s ponukou funkcie SIMPLINK.
- 3 V okne nastavenia funkcie SIMPLINK nastavte položku SIMPLINK na možnosť Zap..
- 4 V okne ponuky funkcie SIMPLINK vyberte zariadenie, ktoré chcete ovládať.
- ✎ Táto funkcia je kompatibilná len so zariadeniami s logom SIMPLINK. Skontrolujte, či sa na externom zariadení nachádza logo SIMPLINK.
- ✎ Ak chcete používať funkciu SIMPLINK, je potrebné použiť vysokorýchlostný kábel HDMIⓇ (s funkciou CEC (Consumer Electronics Control)). Vysokorýchlostné káble HDMIⓇ používajú kolík č. 13 na výmenu informácií medzi zariadeniami.
- ✎ Ak televízor prepnete na iný vstup, zariadenie s podporou funkcie SIMPLINK sa zastaví.
- ✎ Ak používate aj zariadenie od iného výrobcu s funkciou HDMI-CEC, zariadenie s podporu funkcie SIMPLINK nemusí fungovať správne.
- ✎ [V závislosti od modelu] Ak vyberiete alebo spustíte prehrávanie obsahu zo zariadenia s funkciou domáceho kina, automaticky sa pripojí Reproduktor DK. Ak chcete používať funkciu Reproduktor DK, nezabudnite na pripojenie použiť optický kábel (predáva sa samostatne).

#### ❓ Opis funkcie SIMPLINK

- Priame prehrávanie : Slúži na okamžité prehrávanie obsahu multimediálneho zariadenia na televízore.
- Výber multimediálneho zariadenia : Slúži na výber požadovaného zariadenia prostredníctvom ponuky funkcie SIMPLINK na priame ovládanie na obrazovke televízora.
- Prehrávanie disku : Slúži na spravovanie multimediálneho zariadenia pomocou diaľkového ovládania televízora.
- Vypnutie všetkých zariadení : Keď vypnete televízor, vypnú sa aj všetky pripojené zariadenia.
- Synchronizované zapnutie : Keď sa spustí prehrávanie na zariadení s funkciou SIMPLINK pripojenom ku konektoru HDMI, televízor sa automaticky zapne.
- Reproduktor : [V závislosti od modelu] Slúži na výber reproduktorov domáceho kina alebo televízora.

#### SETTINGS ➾ OBRAZ ➙ Šetrenie energie

Slúži na šetrenie elektrickej energie upravením jasu obrazovky.

- Automaticky : Snímač na televízore zisťuje aktuálnu úroveň okolitého osvetlenia a automaticky upravuje jas obrazovky.
- Vyp. : Slúži na vypnutie šetrenia energie.
- Minimálne/Stredné/Maximálne : Slúži na výber prednastavených úrovní šetrenia energie.
- Vypnúť obrazovku : Obrazovka sa vypne a prehráva sa iba zvuk. Obrazovku môžete znova zapnúť stlačením ktoréhokoľvek tlačidla na diaľkovom ovládaní.

#### ❐ Používanie časovača vypnutia

# SETTINGS ➾ ČAS ➙ Časovač vypnutia

Slúži na vypnutie televízora po uplynutí nastaveného času v minútach. Ak chcete zrušiť Časovač vypnutia, vyberte možnosť Vyp.

# ❐ Nastavenie aktuálneho času

# $SETTINGS \Rightarrow \check{C}AS \rightarrow Hodiny$

Kontrola alebo zmena času počas pozerania televízora.

- Automaticky : Synchronizácia času v televízore s digitálnymi informáciami o čase, ktoré odosiela televízna stanica.
- Manuálne : Manuálne nastavenia času a dátumu, ak automatické nastavenie nezodpovedá aktuálnemu času.

# ❐ Nastavenie automatického zapnutia a vypnutia televízora SETTINGS  $\Rightarrow$  ČAS  $\rightarrow$  Čas zapnutia/Čas vypnutia

Nastavenie času zapnutia a vypnutia.

Ak chcete prestať používať funkciu Čas zapnutia/Čas vypnutia, možnosť Opakovať nastavte na hodnotu Vyp.

- ✎ Ak chcete používať funkciu Čas zapnutia/Čas vypnutia, nastavte správne aktuálny čas.
- ✎ Aj keď je funkcia Čas zapnutia aktivovaná, televízor sa automaticky vypne, ak po dobu 120 minút nebolo stlačené žiadne tlačidlo.

# ❐ Nastavenie automatického pohotovostného režimu

#### SETTINGS ➾ ČAS ➙ Aut. pohot. režim

[V závislosti od modelu]

Televízor sa automaticky prepne do pohotovostného režimu, ak po určitú dobu nestlačíte žiadne tlačidlo na televízore ani na diaľkovom ovládaní.

✎ Táto funkcia nefunguje v režime Obchod ani počas aktualizácie softvéru.

# ❐ Nastavenie hesla

## SETTINGS ➾ ZÁMKA ➙ Nastaviť heslo

Nastaví alebo zmení heslo televízora.

✎ Heslo je z výroby nastavené na 「0000」. V prípade, že ako krajinu zvolíte Francúzsko, heslo nebude 「0000」 ale 「1234」. V prípade, že ako krajinu zvolíte Francúzsko, heslo sa nedá nastaviť na 「0000」.

# ❐ Aktivovanie rodičovského zámku

#### SETTINGS ➾ ZÁMKA ➙ Rodičovský zámok

Zamkne zvolený kanál alebo externý vstup.

Najskôr prepnite Rodičovský zámok na zapnuté.

• Blokovať program : Zablokuje programy s obsahom nevhodným pre deti. Programy sa dajú vybrať, ale obrazovka bude prázdna a zvuk bude vypnutý. Na sledovanie zamknutého programu musíte vložiť heslo.

- Rodičovská kontrola : Táto funkcia pracuje na základe informácií od vysielajúcej stanice. Z tohto dôvodu funkcia nepracuje, ak má signál nesprávnu informáciu. Bráni deťom v sledovaní niektorých televíznych programov podľa nastavených vekových obmedzení. Na sledovanie zablokovaného programu vložte heslo. Vekové obmedzenia sa líšia podľa krajiny.
- Blokovať vstup : Zablokuje vstupné zdroje.

# ❐ Zamknutie tlačidiel

#### SETTINGS ➾ ZÁMKA ➙ Zamknutie tlačidiel

Zamkne ovládacie tlačidlá na televízore.

- ✎ Funkcia zamknutia tlačidiel zostane aktívna dokonca aj v prípade výpadku prúdu alebo vytiahnutia elektrického kábla zo zásuvky.
- ✎ Funkcia zamknutia tlačidiel sa dá nastaviť len diaľkovým ovládaním a nie tlačidlami na televízore.
- ✎ Ak vyberiete ZAPNUTÉ, televízor sa dá zapnúť vypínačom, tlačidlami na voľbu kanálov televízora/vstupov a diaľkovým ovládaním, ak je televízor v pohotovostnom režime.

## SETTINGS ➾ MOŽNOSTI ➙ Jazyk

Môžete vybrať jazyk ponuky zobrazenej na obrazovke a digitálneho zvukového vysielania.

- Jazyk ponúk : Slúži na výber jazyka zobrazeného textu.
- Jazyk zvuku [Len v digitálnom režime] : Slúži na výber požadovaného jazyka pri sledovaní digitálneho vysielania, ktoré obsahuje viac jazykov zvuku.
- Jazyk titulkov [Len v digitálnom režime] : Funkciu titulkov použite v prípade, keď sa titulky vysielajú vo viacerých jazykoch.
	- ✎ Ak sa nevysielajú údaje titulkov vo vybranom jazyku, budú titulky zobrazené v predvolenom jazyku.
- Jazyk textu [Len v digitálnom režime] : Funkciu Jazyk textu použite v prípade, keď sa text vysiela vo viacerých jazykoch.
	- ✎ Ak sa teletext vo vybratom jazyku nevysiela, zobrazí sa predvolený Jazyku textu.
	- ✎ Ak vyberiete nesprávnu krajinu, teletext sa nemusí na obrazovke zobrazovať správne a pri jeho používaní sa môžu vyskytnúť problémy.

#### SETTINGS ➾ MOŽNOSTI ➙ Krajina

Slúži na nastavenie krajiny, kde sa televízor používa.

Nastavenia televízora sa zmenia podľa vysielacieho prostredia zvolenej krajiny.

- ✎ Ak zmeníte nastavenie krajiny, môže sa zobraziť obrazovka s informáciami pre Automatické ladenie.
- ✎ V krajine, v ktorej nie sú stanovené nariadenia týkajúce sa digitálneho vysielania, nemusia v závislosti od daných okolností digitálneho vysielania niektoré funkcie DTV fungovať.
- **EXAK je krajina nastavená na "--", budú dostupné štandardné európske** pozemné digitálne programy. Niektoré funkcie DTV však nemusia fungovať správne.

#### SETTINGS ➾ MOŽNOSTI ➙ Pomoc pre osoby s postihnutím

Pre nevidiacich je k dispozícii hlasový komentár a pre nepočujúcich sú k dispozícii titulky.

- Pre nepočujúcich : Táto funkcia je určená pre nepočujúcich. Ak je zapnutá, budú sa automaticky zobrazovať titulky.
- Hlasový popis : Táto funkcia je pre nevidiacich a poskytuje vysvetľujúci hlasový popis aktuálnej situácie v televíznom programe ako doplnok k základnému zvuku. Ak je Hlasový popis prepnutý na Zapnuté, pri programoch obsahujúcich hlasový popis bude k dispozícii základný zvuk aj hlasový popis.

# ❐ Nastavenie kontrolky napájania

### SETTINGS ➾ MOŽNOSTI ➙ Kontrolka pohotov.režimu

Zapnite/vypnite kontrolku pohotovostného režimu na prednej strane televízora.

# ❐ Zmena režimu televízora

### SETTINGS ➾ MOŽNOSTI ➙ Nastavenie režimu

Slúži na výber režimu Domáce použitie alebo Režim Obchod.

Keď televízor používate doma, vyberte možnosť Domáce použitie.

Možnosť Režim Obchod slúži na predvádzanie produktu v obchodoch.

# ❐ Použitie funkcie Obnova výrobných nastavení

## SETTINGS → MOŽNOSTI → Obnova výrobných nastavení

Všetky uložené informácie sa odstránia a nastavenia televízora sa obnovia. Televízor sa vypne a zapne a všetky nastavenia sú obnovené na pôvodné hodnoty.

- ✎ Ak sa používa funkcia Rodičovský zámok, zobrazí sa kontextové okno so žiadosťou o zadanie hesla.
- ✎ Počas spúšťania nevypínajte napájanie.

Slúži na jednoduché a pohodlné prehrávanie obsahu uloženého na zariadení USB (externý pevný disk, pamäťový kľúč USB) priamo v televízore.

# ❐ Pripojenie zariadenia USB

Pripojte úložné zariadenie USB do USB IN na televízore. Pripojené úložné zariadenie USB môžete ihneď používať.

# ❐ Odobratie zariadenia USB

#### $Q$ .MENU  $\Rightarrow$  Zariad. USB

Vyberte zariadenie USB, ktoré chcete odobrať.

Keď sa zobrazí hlásenie o odobratí zariadenia USB, odpojte zariadenie od televízora.

✎ Po výbere úložného zariadenia na odobratie už nemožno čítať jeho obsah. Takéto úložné zariadenie USB odpojte a znova pripojte.

# ❐ Používanie úložného zariadenia USB – výstraha

- ✎ Ak úložné zariadenie obsahuje zabudovaný program na automatické rozpoznanie zariadení alebo používa vlastný ovládač, nemusí fungovať.
- ✎ Niektoré úložné zariadenia USB nemusia fungovať alebo môžu fungovať nesprávne.
- ✎ Používajte len úložné zariadenia USB, ktoré sú naformátované v systéme súborov Windows FAT32 alebo NTFS.
- ✎ V prípade externých pevných diskov USB odporúčame použiť zariadenia s menovitým napätím nižším ako 5 V a menovitým prúdom nižším ako 500 mA.
- ✎ Odporúčame používať kľúče USB s kapacitou maximálne 32 GB a pevné disky USB s kapacitou maximálne 1 TB.
- ✎ Ak pevný disk USB s funkciou úspory energie nefunguje právne, vypnite a znova zapnite napájanie. Podrobnejšie informácie nájdete v používateľskej príručke k pevnému disku USB.
- ✎ Údaje na úložnom zariadení USB sa môžu poškodiť, preto si vždy zálohujte dôležité súbory na iné zariadenia. Za údržbu údajov vždy zodpovedá používateľ a výrobca nenesie žiadnu zodpovednosť za prípadnú stratu údajov.

# ❐ Používanie knižnice Moje médiá

#### SETTINGS ➾ MOJE MÉDIÁ ➙ Všetky médiá./Zoznam filmov/Zoznam fotogr./Zoznam hudby

Slúži na výber požadovaného súboru zo zoznamu. Zvolený súbor sa zobrazí. Slúži na úpravu nastavení súvisiacich s prehrávaním pomocou začiarknutia požadovanej možnosti počas prehrávania disku.

# ❐ Nastavenie knižnice Moje médiá

#### SETTINGS ➾ MOŽNOSTI ➙ Nastavenie knižnice Moje médiá

- Reg. kód DivX : Slúži na kontrolu registračného kódu DivX, ktorý je potrebný na prehrávanie chránených videí DivX. Zaregistrujte sa na lokalite http://vod.divx.com. Pomocou registračného kódu si môžete na lokalite www.divx.com/vod požičať alebo zakúpiť filmy.
	- ✎ Požičané alebo zakúpené súbory DivX nemožno prehrať s registračným kódom DivX iného zariadenia. Používajte iba registračný kód DivX priradený tomuto konkrétnemu zariadeniu.
	- ✎ Konvertované súbory, ktoré nespĺňajú štandard kodeku DivX, sa nemusia dať prehrať alebo môže dôjsť k nesprávnemu prehrávaniu zvuku.
- Deaktivácia DivX: Slúži na zrušenie registrácie DivX.

# ❐ Súbory podporované knižnicou Moje médiá

Maximálna rýchlosť prenosu údajov: 20 Mb/s (megabitov za sekundu)

Podporované formáty externých titulkov:

\*.smi, \*.srt, \*.sub (MicroDVD, SubViewer 1,0/2,0), \*.ass, \*.ssa, \*.txt (TMPlayer), \*.psb (PowerDivX)

Podporované formáty interných titulkov: XSUB (podpora interných titulkov generovaných z kodeku DivX6)

#### ❓ Dostupné súbory s videom

#### Maximálne: 1920 x 1080 @30p (only Motion JPEG 640x480 @30p)

.asf, .wmv

[Video] VC-1 profil Advanced (pokročilý), VC-1 profily Simple (jednoduchý) a Main (Hlavný) [Zvuk] Štandard WMA

.divx, .avi

[Video] DivX3.11, DivX4, DivX5, DivX6, XViD, H.264/AVC, Motion JPEG [Zvuk] MPEG-1 Layer I, II, Dolby Digital, MPEAudioG-1 Layer III (MP3)

.mp4, .m4v, .mov [Video] H.264/AVC, MPEG-4 Part 2, XViD [Zvuk] AAC, MPEG-1 Layer III (MP3)

.mkv

[Video] H.264/AVC, XViD, MPEG-4 Part2 [Zvuk] HE-AAC, Dolby Digital, MPEG-1 Layer III (MP3)

.ts, .trp, .tp, .mts, .m2ts

[Video] H.264/AVC, MPEG-2 [Zvuk] MPEG-1 Layer I, II, MPEG-1 Layer III (MP3), Dolby Digital, Dolby Digital Plus, AAC

.vob

[Video] MPEG-1, MPEG-2 [Zvuk] Dolby Digital, MPEG-1 Layer I, II, DVD-LPCM

.mpg, .mpeg, .mpe [Video] MPEG-1 [Zvuk] MPEG-1 Layer I, II

#### ❓ Dostupné súbory s hudbou

Typ súboru: mp3

[Bitová rýchlosť]: od 32 kb/s do 320 kb/s [Vzorkovacia frekvencia 16 kHz – 48 kHz [Podpora] MPEG1, MPEG2, Layer2, Layer3 □ Dostupné súbory s fotografiami

Kategória: 2D(jpeg, jpg, jpe) [Dostupné typy súborov] SOF0: základná línia, SOF1: sekvenčné rozšírenie, SOF2: progresívne [Veľkosť fotografií] Minimálna: 64 x 64 Maximálna: Bežný typ: 15360 (W) x 8640 (H) Progresívny typ: 1920 (W) x 1440 (H)

# ❐ Poznámky k prehrávaniu videa

- ✎ Niektoré titulky vytvorené používateľmi nemusia fungovať správne.
- ✎ Súbor s videom a súbor s titulkami by sa mal nachádzať v rovnakom priečinku. Titulky sa zobrazia správne len vtedy, keď má súbor s titulkami rovnaký názov ako súbor s videom.
- ✎ Dátovy tok obsahujúci technológiu GMC (globálna pohybová kompenzácia) alebo Qpel (štvrťpixelová pohybová estimácia) nie je podporovaný.
- ✎ Podporovaný je len profil H.264/AVC úrovne 4.1 alebo nižšej.
- ✎ Prehrávanie súborov s videom väčších ako 50 GB (gigabajtov) nie je podporované. Obmedzenie veľkosti súboru závisí od použitého kódovania.

Ak dôjde k nasledujúcim javom, vykonajte kontroly a úpravy opísané nižšie. Nemusí ísť o poruchu.

# ❐ Problémy s používaním

- **⊠** Nemožno zobraziť niektoré kanály.
	- Upravte polohu alebo natočenie antény.
	- Uložte kanály, ktoré chcete sledovať, pomocou položky Automatické ladenie alebo Úprava programu.
- $\boxtimes$  Po zapnutí televízora chvíľu trvá, kým je obraz úplne viditeľný.
	- Je to bežné. Akékoľvek oneskorenie je spôsobené procesom mazania, ktorý vyčistí šum obrazu, ku ktorému môže dôjsť pri prvom zapnutí televízora.

# ❐ Problémy s obrazom

#### SETTINGS ➾ Podpora zákazníkov ➙ Test obrazu

Spustite test obrazu, ktorý overí, či je výstup obrazového signálu normálny.

Ak pri zobrazení testovacieho obrazu dôjde k problému, skontrolujte pripojené externé zariadenia a signál vysielania.

- $\boxtimes$  Na obrazovke zostáva obraz z predchádzajúcich alebo iných kanálov alebo sa na nej zobrazujú rušivé čiary.
	- Upravte natočenie antény podľa televízneho vysielača alebo si prečítajte návod s pokynmi na pripojenie antény.
- $\boxtimes$  Na chvíľu sa zobrazujú vibrujúce horizontálne alebo vertikálne čiary alebo sieťované vzory.
	- Môže to byť spôsobené silným elektronickým rušením. V takomto prípade vypnite všetky mobilné telefóny, sušiče vlasov alebo elektrické vŕtačky.
- $\boxtimes$  Zobrazenie na obrazovke počas digitálneho vysielania zamrzne alebo nefunguje správne.
	- K tomuto problému môže dôjsť v prípade slabého signálu alebo nestabilného príjmu. Upravte natočenie antény a pripojenia káblov.
	- Ak je intenzita signálu v položke Manuálne ladenie slabá, obráťte sa na konkrétnu televíznu stanicu alebo administratívny úrad.
- $\boxtimes$  Digitálne vysielanie nie je dostupné napriek tomu, že je pripojený kábel.
	- Obráťte sa na prevádzkovateľa vysielania káblovej televízie, ktorý poskytuje vaše služby alebo signál. (V závislosti od vášho predplateného programu nemusí byť digitálne vysielanie podporované.)
- ꕢ Pri pripojení k zdroju HDMIⓇ je displej neaktívny alebo nejasný.
	- Skontroluite špecifikácie použitého kábla HDMI®. Ak kábel HDMI® nie je originálny, obraz sa môže strácať alebo sa nemusí zobrazovať správne.
	- Uistite sa, že sú káble pevne pripojené. Ak pripojenia nie sú pevné, obraz sa nemusí správne zobraziť.
- $\boxtimes$  Zariadenie nefunguje s úložným zariadením USB.
	- Uistite sa, že používate zariadenie a kábel USB verzie 2.0 alebo vyššej.

# ❐ Problémy so zvukom

#### SETTINGS ➾ Podpora zákazníkov ➙ Test zvuku

Spustite test zvuku, ktorý overí, či je výstup zvukového signálu normály.

Ak pri prehrávaní testovacieho zvuku nedôjde k problému, skontrolujte pripojené externé zariadenia a signál vysielania.

#### $\boxtimes$  Obraz sa zobrazuje, ale bez zvuku.

- Skontrolujte iné televízne kanály.
- [V závislosti od modelu] Uistite sa, že je položka Reproduktor televízora nastavená na hodnotu Zap..
- $\boxtimes$  Pri analógovom vysielaní nie je stereofonický zvuk jasný alebo vychádza len z jedného reproduktora.
	- Ak sa nachádzate v oblasti so slabým príjmom (oblasti so slabým alebo nestabilným signálom) alebo ak nie je stabilná funkcia Multi Audio, vyberte možnosť Mono v položke Multi Audio.
	- Upravte nastavenie položky Vyváženie pomocou navigačných tlačidiel.
- **⊠** Zvuk televízora nie je synchronizovaný s obrazom alebo niekedy vypadáva.
	- Ak sa tento problém týka len jedného televízneho kanála, môže byť spôsobený problémami so signálom vysielania konkrétnej stanice. Obráťte sa na danú televíznu stanicu alebo na svojho prevádzkovateľa káblovej televízie.
- **Ø** Pri zmene kanálu sa zmení úroveň hlasitosti.
	- Úroveň hlasitosti jednotlivých kanálov sa môže líšiť.
	- Nastavte položku Autom. hlasitosť na možnosť Zap..
- $\boxtimes$  Pri niektorých programoch nie je počuť žiaden zvuk alebo počuť len hudbu v pozadí (v prípade programu, ktorý je vytvorený pre zahraničných divákov).
	- Nastavte položku Jazyk → Jazyk zvuku na preferovaný jazyk. Aj v prípade, že zmeníte jazyk v položke Multi Audio, môžete obnoviť predvolené nastavenie vypnutím televízora alebo zmenou kanálu.

ꕢ Pri pripojení k zdroju HDMIⓇ/USB sa neprehráva zvuk.

- Uistite sa, že je kábel HDMI® vysokorýchlostný.
- Skontrolujte, či používate zariadenie a kábel USB verzie 2.0 alebo vyššej.
- Prehrávajte len bežné hudobné súbory (\*mp3).

### ❐ Problémy s pripojením počítača (Platí len pre modely, ktoré umožňujú pripojenie k počítaču)

- $\boxtimes$  Po pripojení k počítaču sa nezobrazuje obraz.
	- Uistite sa, že je počítač správne pripojený k televízoru.
	- Skontrolujte, či je nastavené správne rozlíšenie počítačového vstupu.
	- Ak chcete televízor používať ako sekundárny monitor, skontrolujte, či pripojený prenosný alebo stolový počítač podporuje zobrazenie na dvoch monitoroch.
- ꕢ Po pripojení počítača pomocou kábla HDMI sa neprehráva zvuk.
	- Obráťte sa na výrobcu grafickej karty a overte, či podporuje zvukový výstup HDMI. (Grafické karty vo formáte DVI vyžadujú pripojenie samostatného zvukového kábla.)
- $\boxtimes$  Počas pripojenia k počítaču sa časť obrazu nezobrazí alebo je obraz posunutý na jednu stranu.
	- Nastavte rozlíšenie tak, aby podporovalo vstup z počítača. (Ak tento postup nepomôže, reštartujte počítač.)
	- Vyberte položku Obrazovka a upravte nastavenia Poloha/Veľkosť/Fáza.

## ❐ Problémy s prehrávaním filmov v knižnici Moje médiá

- **Ø** Nemôžem zobraziť súbory v knižnici Zoznam filmov.
	- Skontrolujte, či sa dá súbor otvoriť v úložnom zariadení USB pomocou počítača.
	- Skontrolujte, či je podporovaná daná prípona súboru.
- ꕢ Súbor nie je platný. Zobrazí sa vyššie uvedené chybové hlásenie. Zvuk, video alebo titulky sa neprehrávajú normálne.
	- Uistite sa, že sa súbor dá normálne prehrať pomocou prehrávača videí v počítači. (Skontrolujte, či súbory nie sú poškodené.)
	- Skontrolujte, či knižnica Moje médiá podporuje zvolený súbor.
- ✎ Informácie o požadovanom servise nájdete v nasledujúcej ponuke. SETTINGS ➾ Podpora zákazníkov ➙ Inf. o produkte/službe.

### ❐ Likvidácia (Iba televízory LCD s ortuťovou výbojkou)

- Fluorescenčná lampa použitá v tomto výrobku obsahuje malé množstvo ortuti.
- Nevyhadzujte tento výrobok spolu s bežným odpadom z domácnosti.
- Likvidácia výrobku musí byť v súlade s reguláciami miestnych kompetentných orgánov.